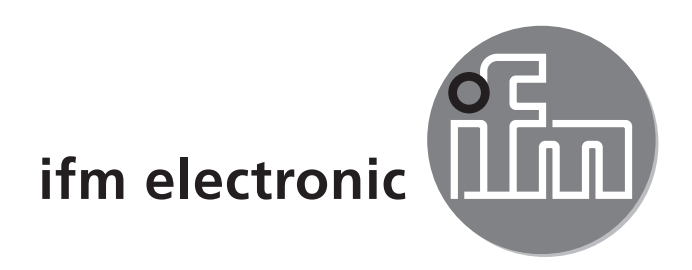

Инструкция по эксплуатации

#### ecomotzoó

Монитор FS-2 / FS-2N **RU** 

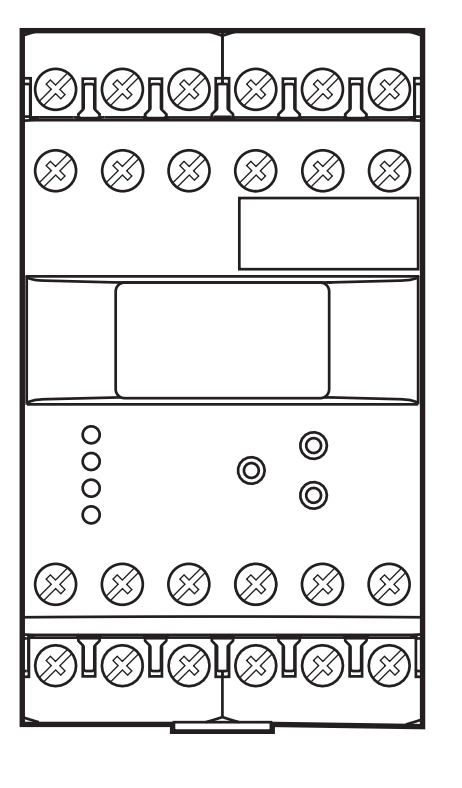

7390959/00 01/2013 7390959 / 00 01 / 2013

 $C<sub>6</sub>$ 

## Содержание

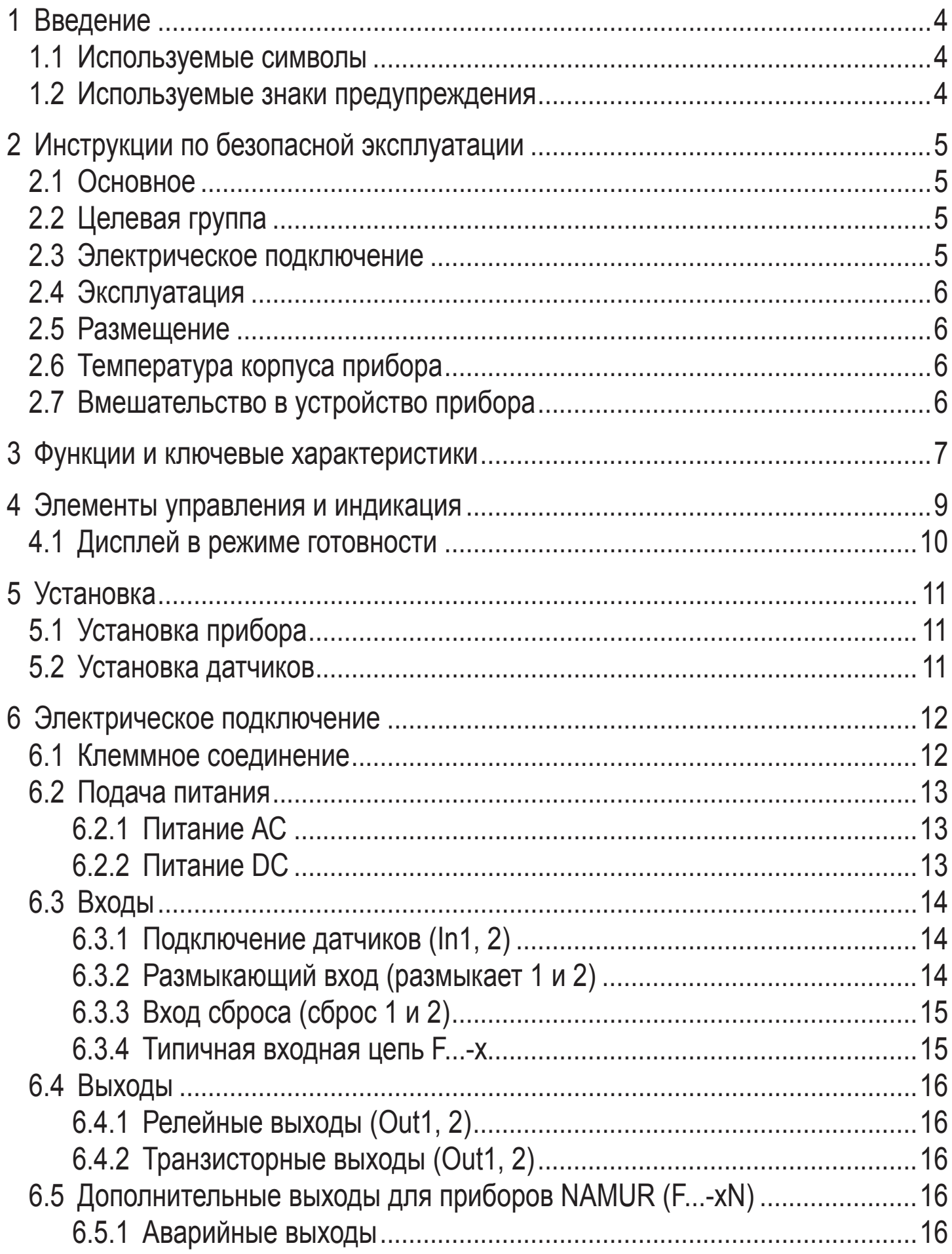

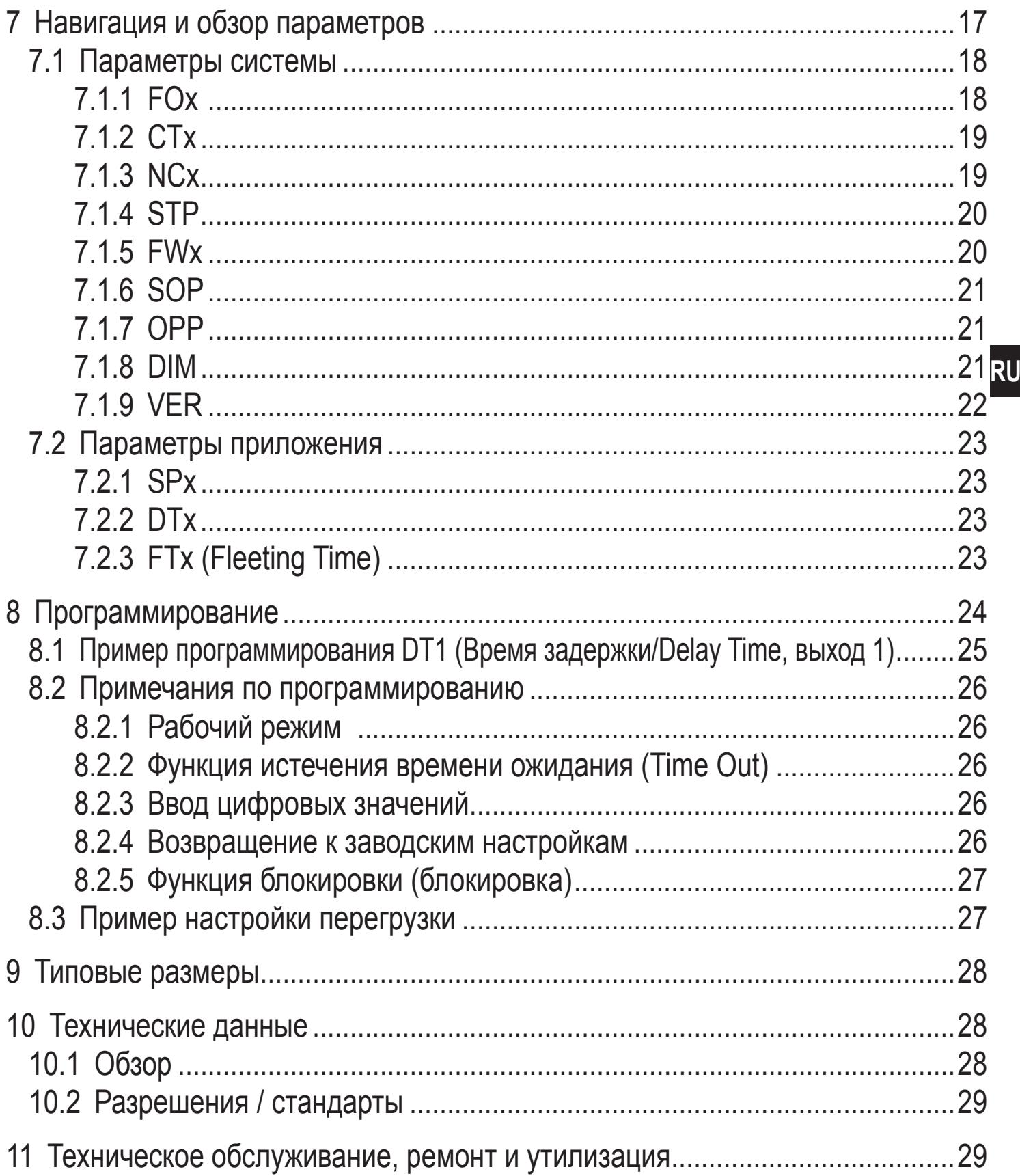

## <span id="page-3-0"></span>**1 Введение**

Инструкция является неотъемлемой частью прибора и содержит информацию для безопасной работы с прибором.

Инструкция предназначена для специалистов. Специалистами считаются квалифицированные работники, которые прошли специальное обучение, и их опыт позволяет им предотвратить возможность опасности, которая может возникнуть во время эксплуатации или технического обслуживания прибора.

Перед эксплуатацией прибора внимательно прочтите инструкцию по установке, ознакомьтесь с правилами и условиями по эксплуатации прибора, а также его функционированием. Храните данную инструкцию на протяжении всего срока эксплуатации прибора, чтобы при необходимости обращаться к ней впоследствии.

Придерживайтесь предупреждений и инструкции по безопасной эксплуатации

### **1.1 Используемые символы**

- Инструкции по применению
- > Реакция, результат
- […] Название кнопки или обозначение индикации
- Ссылка на соответствующий раздел

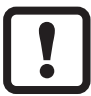

- Важное примечание
- Не соблюдение этих рекомендаций может привести к неправильному функционированию устройства или созданию помех.

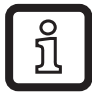

Информация

Дополнительное примечание.

### **1.2 Используемые знаки предупреждения**

## **ПРЕДУПРЕЖДЕНИЕ**

Предупреждение о возможной серьёзной травме персонала. Возможна смерть или нанесение существенного вреда здоровью.

# **ВНИМАНИЕ**

Предупреждение о травме персонала. Лёгкие обратимые травмы.

<span id="page-4-0"></span>Предупреждение о нанесении материального ущерба.

## **2 Инструкции по безопасной эксплуатации**

### **2.1 Основное**

Строго придерживайтесь инструкций по эксплуатации. Несоблюдение инструкций по установке и эксплуатации прибора или его использование не по назначению может привести к неисправности оборудования или серьёзным травмам персонала.

Установка и подключение должны выполняться в соответствии с действительными государственными и международными стандартами. Вся ответственность за последствия, связанные с неправильной установкой, переходит на лицо, выполнявшее установку прибора.

### **2.2 Целевая группа**

Прибор должен устанавливать, подключать и вводить в эксплуатацию только квалифицированный электрик.

#### **2.3 Электрическое подключение**

Перед выполнением любых работ по установке или обслуживанию отключите прибор от внешнего источника питания. Отключите также все цепи нагрузки реле с независимым источником питания.

Убедитесь, что внешнее напряжение генерируется и подаётся в соответствии с требованиями для безопасного сверхнизкого напряжения (SELV), так как это напряжение подаётся без дополнительных мер вблизи рабочих элементов и на клеммах для питания подключенных датчиков.

Подключение всех сигналов по цепи SELV-устройств должно соответствовать требованиям SELV (безопасное сверхнизкое напряжение, безопасная гальваническая развязка от других электрических цепей).

Если прибор питается от внешнего источника, или внутреннее генерируемое напряжение SELV внешне заземляется, то ответственность возлагается на пользователя согласно действующим правилам установки. Все инструкции данного руководства предназначены для незаземлённых приборов с безопасным сверхнизким напряжением (SELV).

<span id="page-5-0"></span>Не разрешается питание импульсного передатчика от внешнего источника напряжения. Запрещается превышение значения потребления тока, указанного в технической спецификации.

Для данного прибора должен быть установлен внешний главный выключатель, который может выключить прибор и все соответствующие электрические цепи. Этот выключатель должен быть однозначно ассоциирован с прибором.

### **2.4 Эксплуатация**

Будьте осторожны при включении питания. К работе с прибором допускается только квалифицированный персонал по классу защиты IP 20.

Исполнение прибора соответствует всем требованиям, предъявляемым к классу защиты II, за исключением клеммных коробок. Защита персонала от случайного прикосновения пальцами к токоведущим частям по IP 20 гарантируется только в случае, если винты клеммных резьбовых соединений полностью закручены.

### **2.5 Размещение**

Для правильного функционирования прибор должен устанавливаться в шкафу управления или корпусе со степенью защиты не менее IP 40, который должен быть заперт на ключ.

Прибор был протестирован для энергии удара 1 Дж в соответствии с EN61010.

### **2.6 Температура корпуса прибора**

Как описано в технической спецификации ниже, прибор может эксплуатироваться в широком диапазоне температур окружающей среды. Стенки и корпус прибора могут ощутимо нагреваться из-за собственного тепловыделения при эксплуатации в замкнутых пространствах.

### **2.7 Вмешательство в устройство прибора**

Просим связаться с изготовителем в случае неисправности прибора или возникновения каких-либо вопросов относительно его работы. Несанкционированное вмешательство в прибор может серьёзно повлиять на безопасность персонала и машин. Любое вмешательство в заводскую конфигурацию прибора приводит к аннулированию гарантийных обязательств.

## <span id="page-6-0"></span>**3 Функции и ключевые характеристики**

Монитор FS-2/FS-2N - это электронная система обработки импульсных сигналов. Он используется в основном для контроля проскальзывания муфт, ленточных конвейеров и других применений, где анализируется различие скорости вращения.

Он принимает пропорциональные последовательности импульсов скорости вращения от привода и вала отбора мощности на 2 различных входах, передаёт их в два внутренних счётчика и контролирует разницу между двумя значениями счётчика.

Монитор срабатывает при достижении установленного количества дифференциальных импульсов в пределах установленного времени сброса.

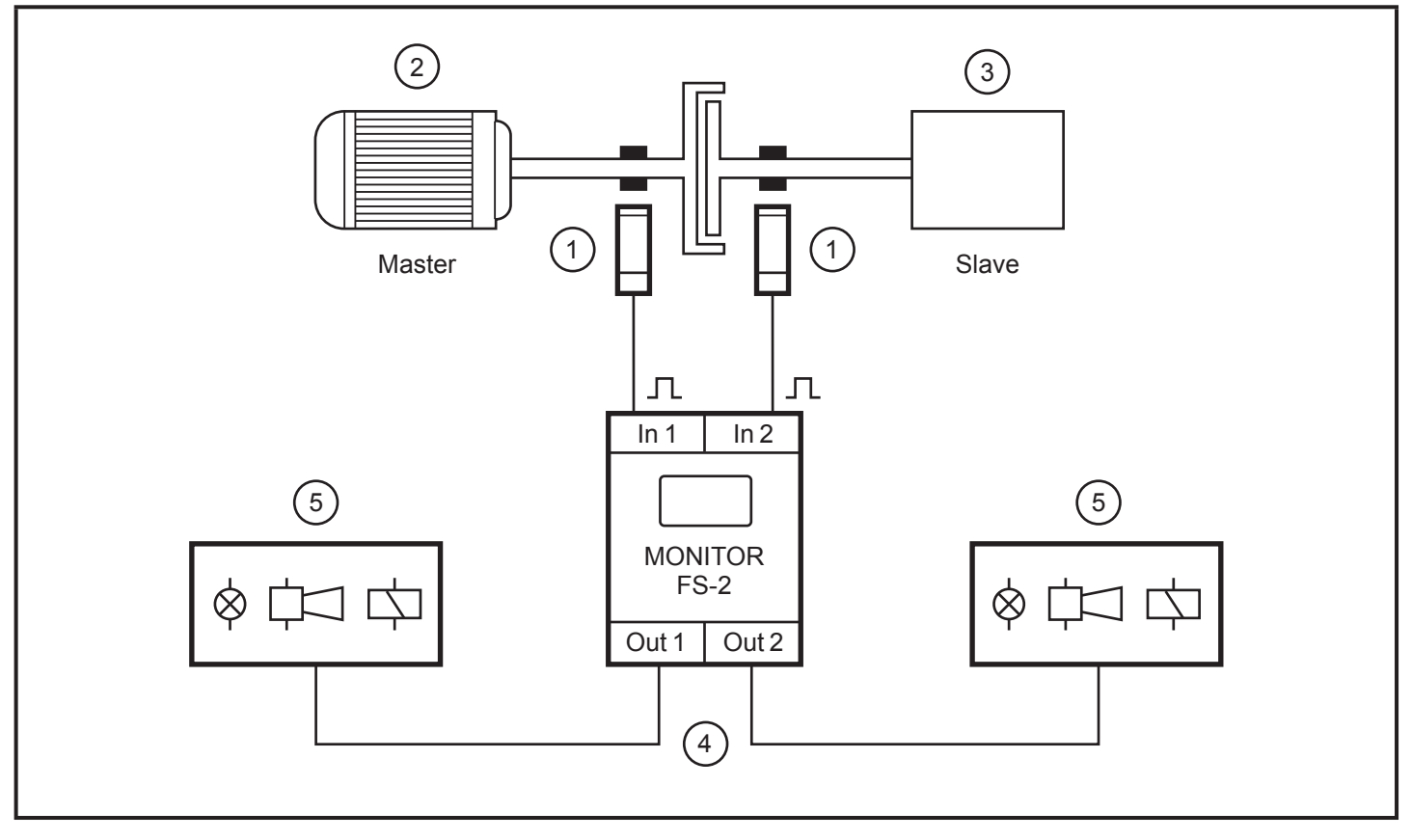

Пример: мониторинг проскальзывания на муфте

- 1: приёмники импульсов
- 2: привод (мастер)
- 3: вал отбора мощности (ведомый модуль)
- 4: коммутационные выходы
- 5: сигналы, зависящие от выбранной функции переключения

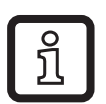

Импульсы могут свободно присоединяться на входные каналы.

Различные импульсы N1 > IN2 или IN2 > IN1 могут анализироваться.

Дифференциальные импульсы генерируются блокировкой или перегрузкой.

- Блокировка = максимальная разница скорости вращения в течение нескольких мс
- Перегрузка = низкая разница скорости вращения в течение длительного периода времени

#### **ПРЕДУПРЕЖДЕНИЕ** Δ.

Прибор не предназначен и не имеет соответсвующего сертификата для выполнения задач, связанных с обеспечением безопасности оператора. При помощи электрического подключения выходов двух или более устройств для достижения дублирующей цепи, они могут также использоваться для выполнения задач, связанных с безопасностью. Необходимо соблюдать все соответствующие технические стандарты.

## <span id="page-8-0"></span>**4 Элементы управления и индикация**

Г

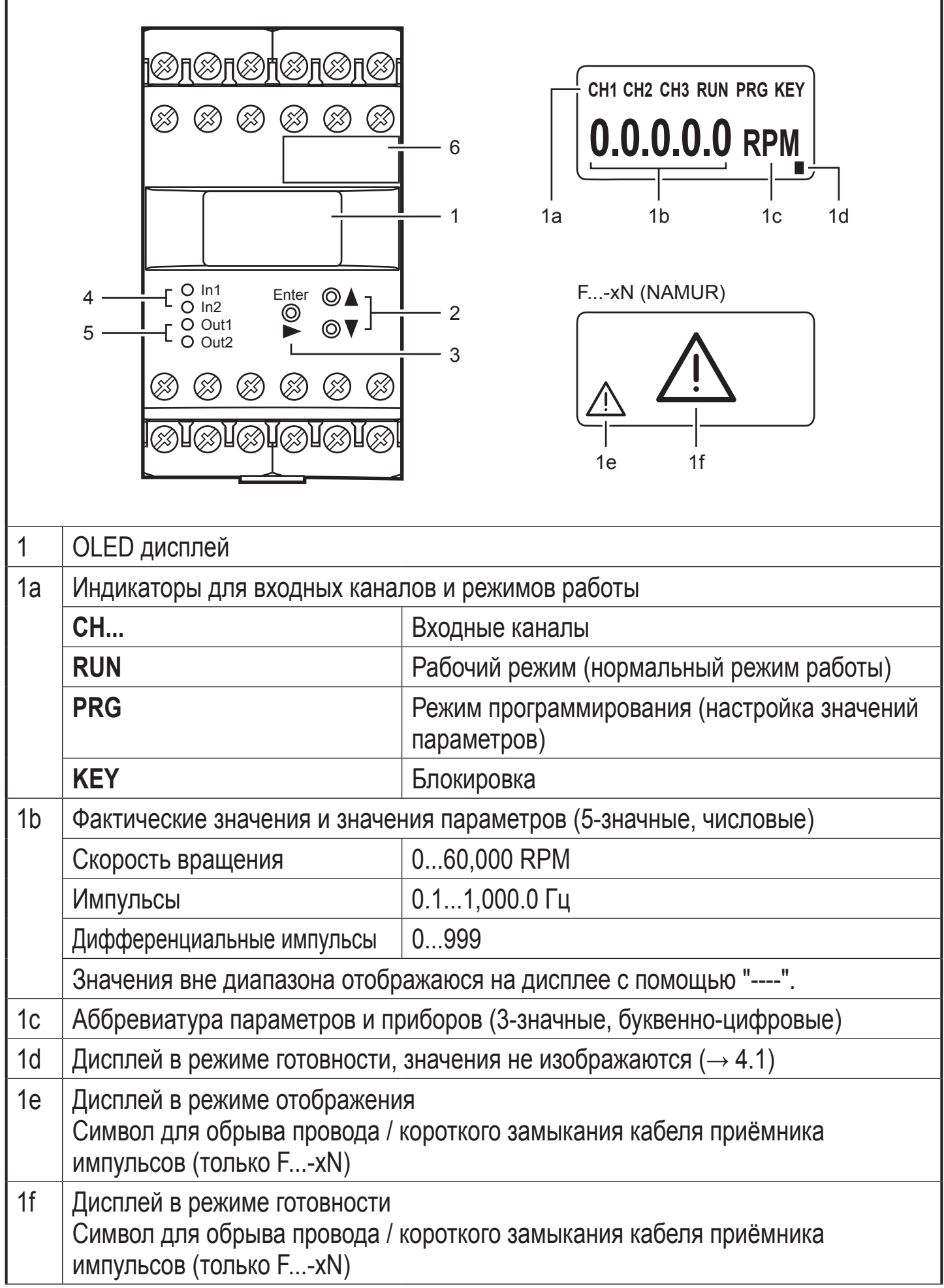

٦

<span id="page-9-0"></span>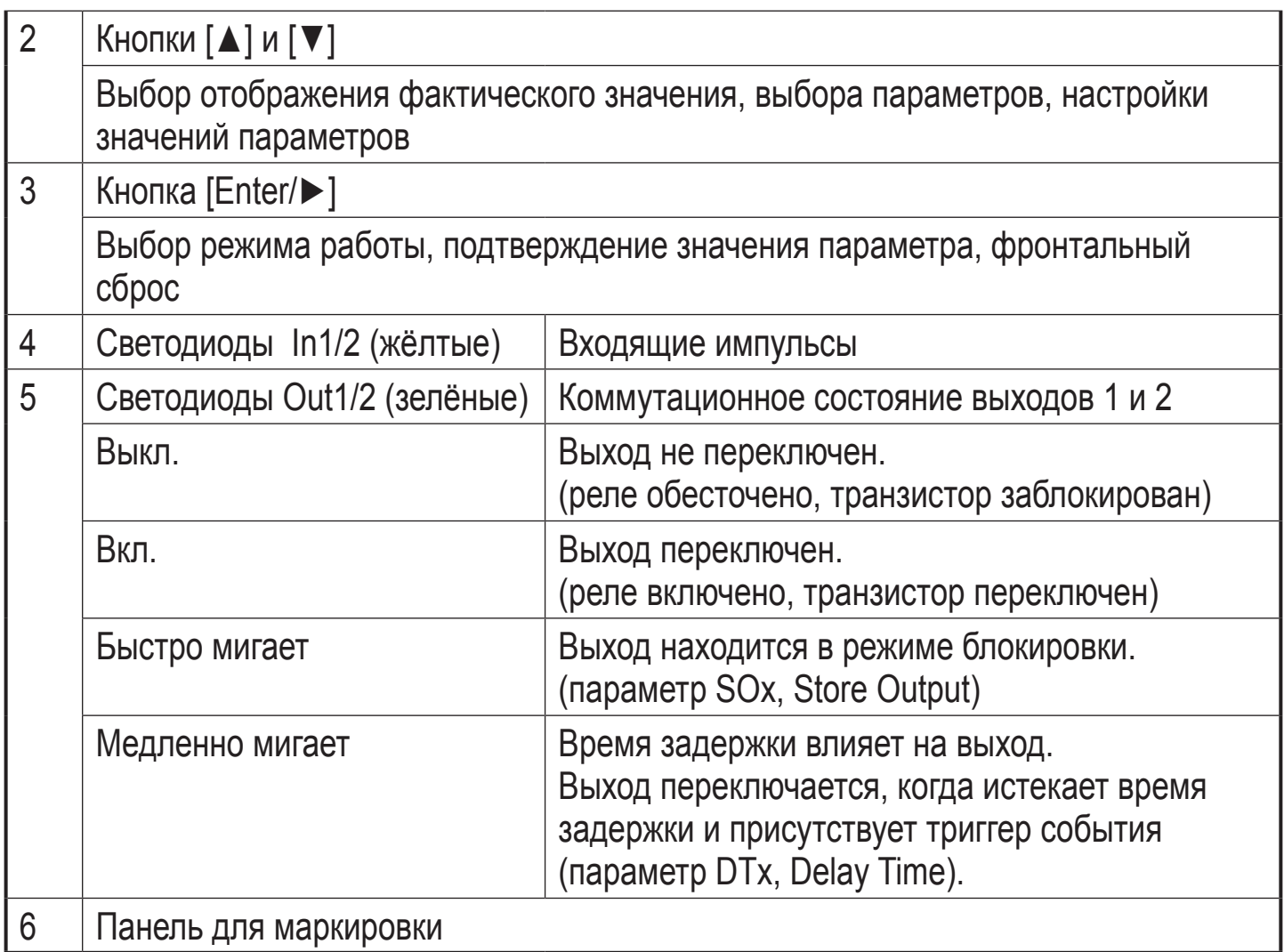

F...-xN = прибор с входом NAMUR

#### **4.1 Дисплей в режиме готовности**

Если в течение 10 минут не нажата ни одна кнопка, то прибор переходит в режим готовности. Значения и единицы измерения больше не отображаются. Режим готовности может быть определён с помощью мигающего четырёхугольника.

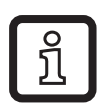

Даже если не отображаются значения и единицы измерения, прибор продолжает функцию контроля на основе настроенных параметров и соответственно переключает реле и транзисторные выходы.

<span id="page-9-1"></span>Нажмите любую кнопку для включения дисплея.

## <span id="page-10-0"></span>**5 Установка**

### **5.1 Установка прибора**

- ► Установите прибор на 35 мм DIN-рейку.
- ► Оставьте достаточно места между прибором и верхней и нижней стенками электрошкафа для обеспечения циркуляции воздуха, во избежание избыточного нагрева.
- ► При установке приборов рядом друг с другом учитывайте внутренний нагрев всех приборов. Соблюдайте условия окружающей среды для каждого прибора.

#### **5.2 Установка датчиков**

► Следуйте инструкции по установке изготовителя

### <span id="page-11-0"></span>**6 Электрическое подключение**

#### **6.1 Клеммное соединение**

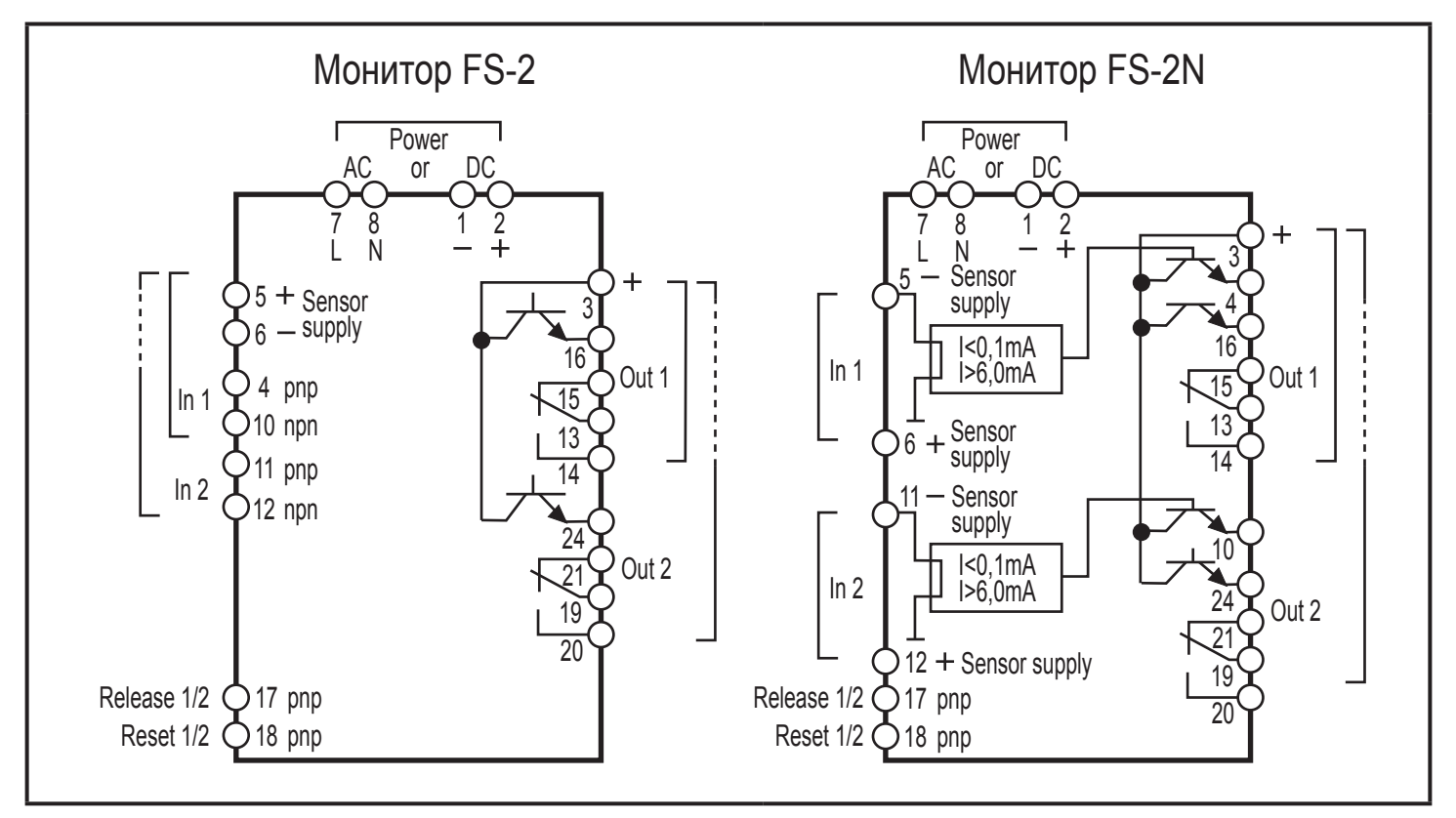

#### Клеммное соединение

## **ПРЕДУПРЕЖДЕНИЕ**

Не используйте неподключенные клеммы, как клемму 9 в качестве точки поддержки клеммы.

# **RU**

#### <span id="page-12-0"></span>**6.2 Подача питания**

- ► Напряжение питания см. табличку прибора.
- ► Прибор должен эксплуатироваться с помощью одного из возможных способов подключения, т. е. клеммы 7/8 (AC) или клеммы 1/2 (24 В пост. тока).
- ► Все кабели питания и сигнальные кабели дожны быть проложены по отдельности. Используйте экранированный кабель если это требуется в области применения.

#### **6.2.1 Питание АС**

► Кабель питания АС должен быть защищён согласно используемому поперечному сечению (макс. 16 A).

Если прибор питается от переменного тока, то низкое напряжение для датчика должно соответствовать критериям SELV согласно EN 61010, категория разности между рабочим и номинальным значениями электрического напряжения II, степень загрязнения 2.

#### **6.2.2 Питание DC**

- ► Питание DC должно быть в соответствии с критериями SELV (безопасное сверхнизкое напряжение).
- ► Кабель питания пост. тока L+ (клемма 2) должен быть внешне защищён с помощью 315 мА Т предохранителя (5 x 20 мм или подобного).

Клеммы питания DC подключены прямо к питанию клемм датчика.

### <span id="page-13-0"></span>**6.3 Входы**

#### **6.3.1 Подключение датчиков (In1, 2)**

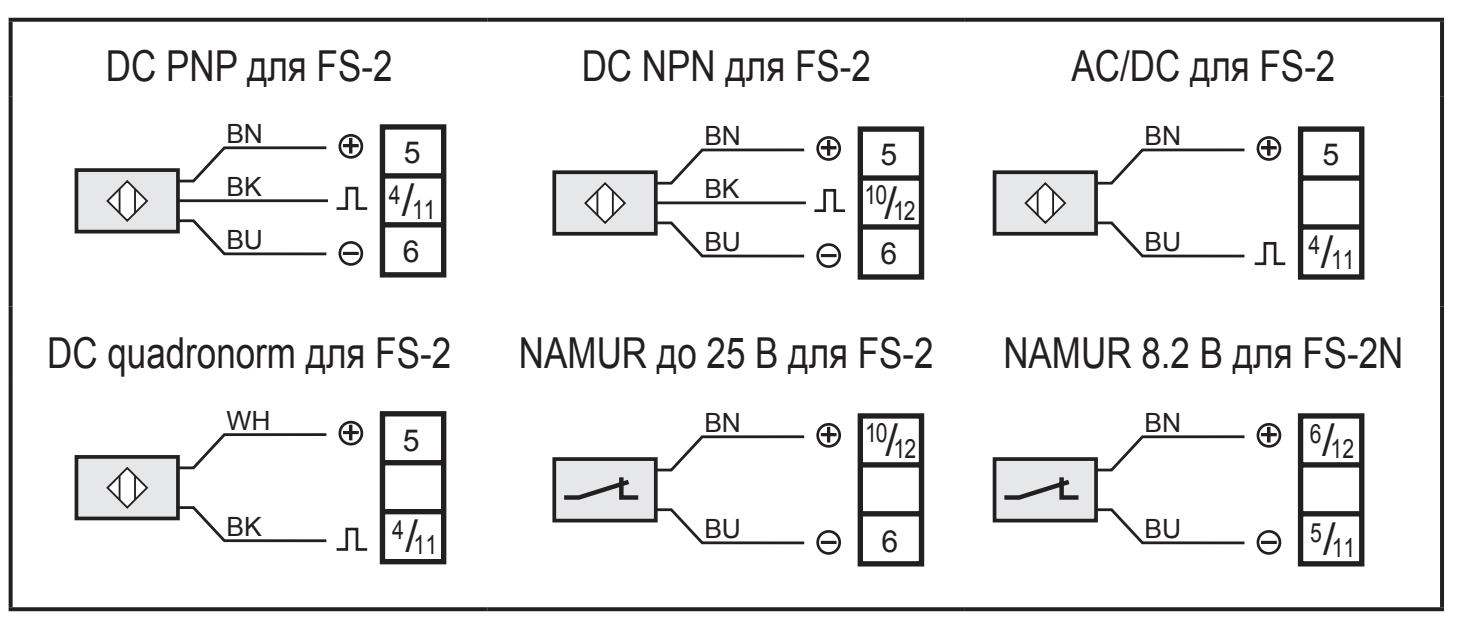

#### Подключение датчиков

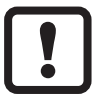

Подключение механических контактных переключателей не рекомендуется, так как они могут привести к скачкам напряжения или вызывать ложные импульсы.

Клеммы 5/6 могут использоваться для питания датчика или для входа размыкания/сброса (только F...-x).

#### **6.3.2 Размыкающий вход (размыкает 1 и 2)**

С помощью размыкающего входа (клемма 17), предустановленная задержка включения может быть запущена.

- ► Внутреннее напряжение +24 В пост. тока (клемма 5) или внешнее напряжение 24 В пост. тока подключается к клемме 17 с помощью замыкающего контакта.
- ► При использовании внешнего напряжения, отрицательная опорная точка напряжения должна быть подключена к клемме 1 монитора.

<span id="page-13-1"></span>Когда контакт открытый (+24 В DC больше не используется), установленная задержка включения запускается для обоих выходов.

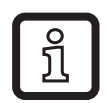

В случае сохранённой ошибки, сигнал +24 В DC на клемме 17 действует только после перезагрузки. Непрерывный сигнал +24 В DC на клемме 17 удерживает выходы 1 и 2 в одинаковом состоянии с активизированной задержкой запуска.

### <span id="page-14-0"></span>**6.3.3 Вход сброса (сброс 1 и 2)**

Сохранённая ошибка может быть сброшена с помощью выхода сброса (клемма 18).

► Внутреннее напряжение +24 В пост. тока (клемма 5) или внешнее напряжение +24 В пост. тока подключается к клемме 18 с помощью замыкающего контакта.

Сброс для выхода 1 или 2 = клемма 18

► При использовании внешнего напряжения, отрицательная опорная точка напряжения должна быть подключена к клемме 1 монитора.

При открытом контакте (+24 В DC больше не применяется), память обоих выходов сбрасывается.

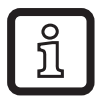

Непрерывный сигнал +24 В DC не влияет на функцию контроля.

#### Примечание к F...-xN:

Напряжение сигнала +24 В пост. тока, необходимое для входов сброса/ размыкания недоступно для F...-xN. Оно должно поступать от внешнего источника напряжения. Опорная точка (GND) внешнего источника питания должна быть продключена к терминалу 1 монитора; иначе процесс переключения не возможен.

#### **6.3.4 Типичная входная цепь F...-x**

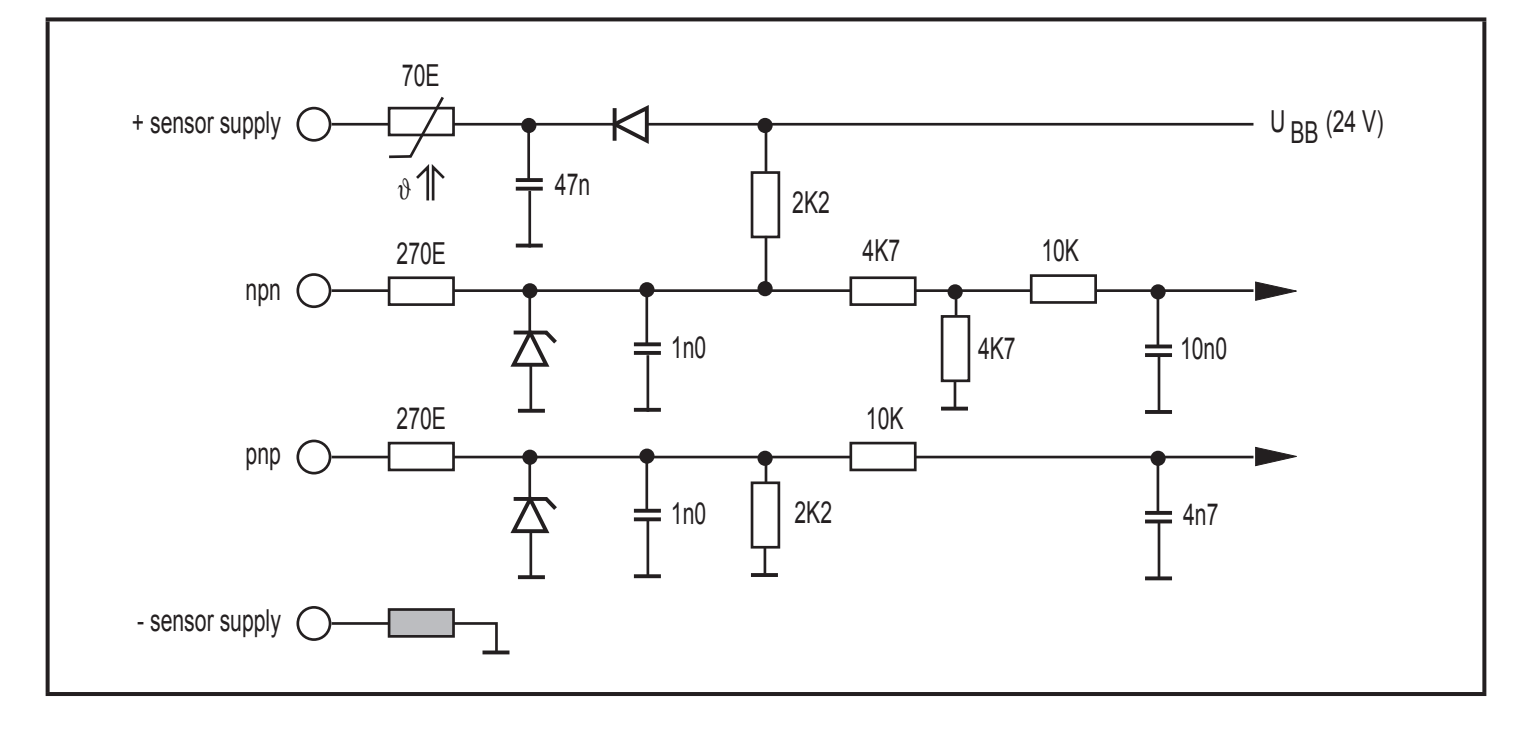

### <span id="page-15-0"></span>**6.4 Выходы**

## **6.4.1 Релейные выходы (Out1, 2)**

► Для предотвращения чрезмерного износа и соответствия требованиям по ЭМС необходимо подавление помех контактов для переключения индуктивных нагрузок.

# **ПРЕДУПРЕЖДЕНИЕ**

Если прибор эксплуатируется под напряжением AC (клеммы 7/8), то к нему должен использоваться тот же кабель питания, как питающее напряжение для переключения напряжения AC с помощью релейных выходов.

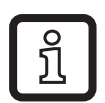

Если используются релейные выходы для переключения очень слабых токов (напр. входов ПЛК) может возникнуть значительное контактное сопротивление. В этом случае используйте транзисторные выходы.

### **6.4.2 Транзисторные выходы (Out1, 2)**

- ► Транзисторные выходы должны питаться от внешнего источника напряжения +24 В пост. тока на клемме 3.
- ► Подключите опорную точку (GND) внешнего источника питания к клемме 1 монитора. Иначе процесс переключения не возможен.
- ► Напряжение DC транзисторных выходов должно быть в соответствии с креитериями SELV (безопасное сверхнизкое напряжение).
- ► Кабель питания пост. тока L+ (клемма 3) должен быть внешне защищён с помощью Т предохранителя 315 мA (5 x 20 мм или подобного).

### **6.5 Дополнительные выходы для приборов NAMUR (F...-xN)**

### **6.5.1 Аварийные выходы**

Аварийные выходы (клеммы 4/10) сигнализируют неисправность проводки между монитором и соответствующим генератором импульсов - датчиком (обрыв провода/короткое замыкание). В случае неисправности выход блокируется.

Ошибка подключения входа 1 = клемма 4 Ошибка подключения входа 2 = клемма 10

## <span id="page-16-0"></span>**7 Навигация и обзор параметров**

Кнопки [▲] / [▼] и [Enter/►] используются для навигации, ввода значений и подтверждения параметров в колонках.

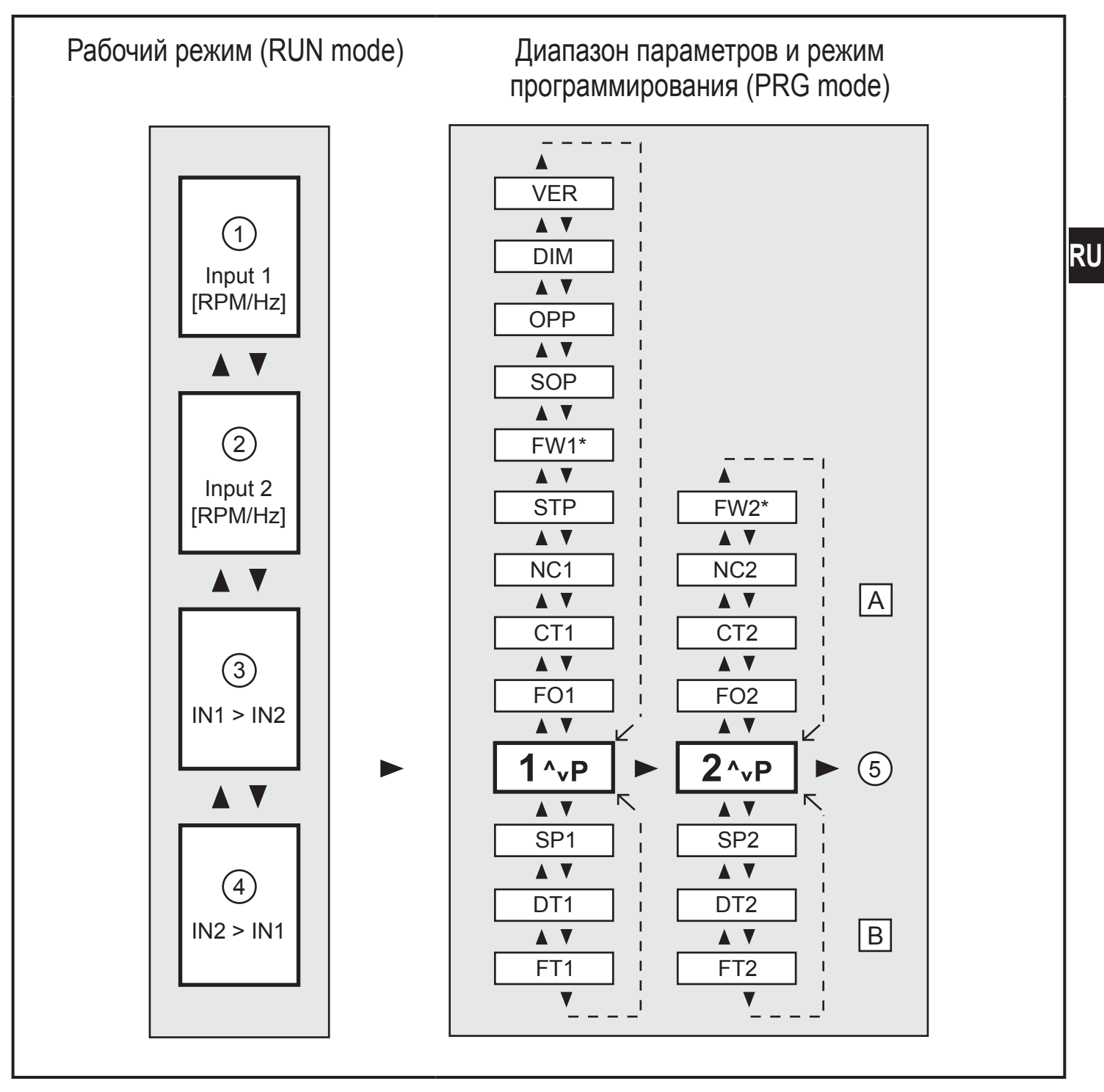

- 1: Дисплей: фактическое значение выхода 1
- 2: Дисплей: фактическое значение выхода 2
- 3: Дисплей: дифференциальные импульсы IN1 > IN2
- 4: Дисплей: дифференциальные импульсы IN2 > IN1
- 5: возвращение в рабочий режим
- A: Параметры системы
- B: Параметры приложения
- \*) только F...-xN

### <span id="page-17-0"></span>**7.1 Параметры системы**

### **7.1.1 FOx**

Функциональный выход (коммутационная функция выходов 1/2)

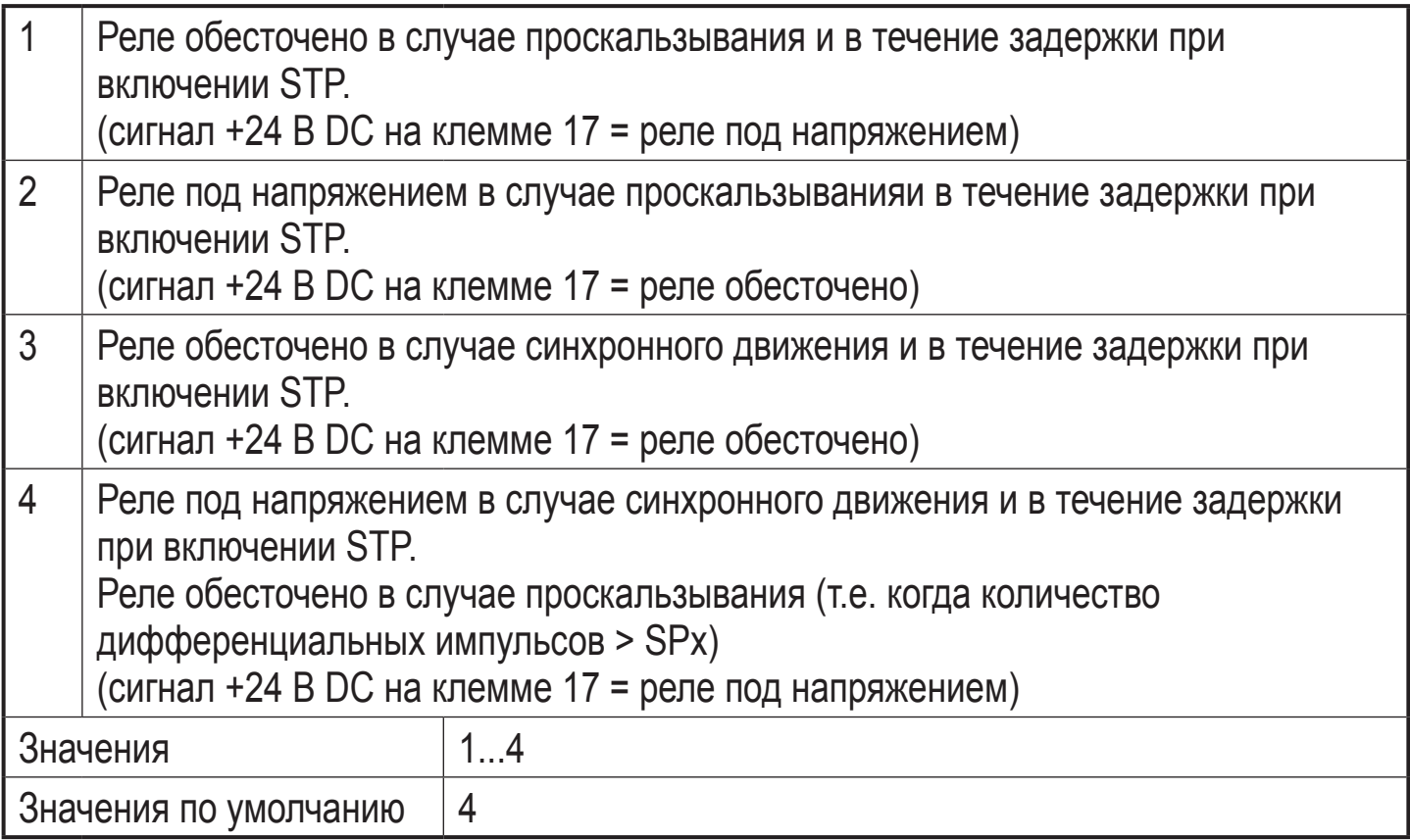

4 = рекомендуемая настройка для контроля проскальзывания

### <span id="page-18-0"></span>7.1.2 CTx

Время цикла (время сброса)

Время, после которого соответствующий дифференциальный импульс считается сброшенным.

Отсчет времени начинается с первого фронта импульса на In1 или In2. Принцип работы:

Чтобы избежать увеличения дифференциальных импульсов до предельного значения/точки переключения, если некритичное проскальзывание появляется несколько раз в течение длительного периода, они регулярно сбрасываются с помощью регулируемого времени сброса.

Только в случае критического проскальзывания или блокировки превышается допустимое количество дифференциальных импульсов в течение времени сброса и монитор переключается.

В принципе можно сказать:

Чувствительность мониторинга повышается, когда время сброса продлевается на одинаковое количество дифференциальных импульсов.

Длина времени сброса также зависит от разрешенной разницы скорости вращения и данных муфты.

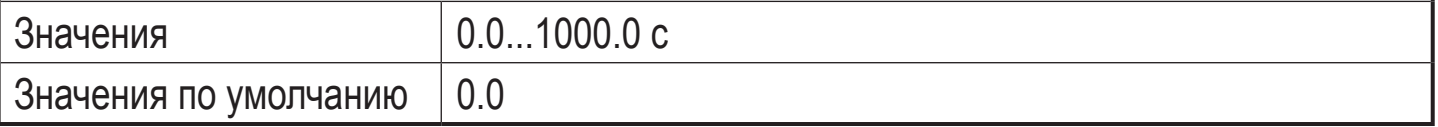

Пример настройки  $(\rightarrow 8.3)$ 

#### 7.1.3 NCx

Количество кулачков (на входах 1/2)

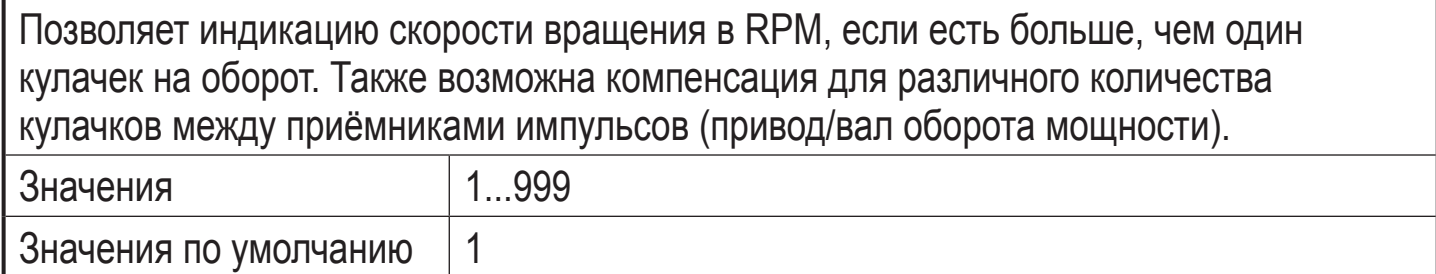

1 = самая высокая чувствительность даже при наличии нескольких кулачков. Отображенные значения показывают имп./мин. вместо RPM или Гц.

### <span id="page-19-0"></span>7.1.4 STP

Параллельная задержка включения (выходы задержки запуска 1/2)

Обычно выходные реле находятся под напряжением после подачи питания в монитор до тех пор, пока не включится привод.

Затем выходы переключаются в зависимости от функции переключения и состояния завода.

Параметр действителен для обоих выходов. Его можно использовать для компенсации смещения запуска завода, до момента достижения синхронной работы. Мониторинг начинается на первом фронте импульса после того, как это время истекло.

Задержка включения может быть внешне разблокирована, пока монитор остаётся подключенным.  $(\rightarrow 6.3.2)$ .

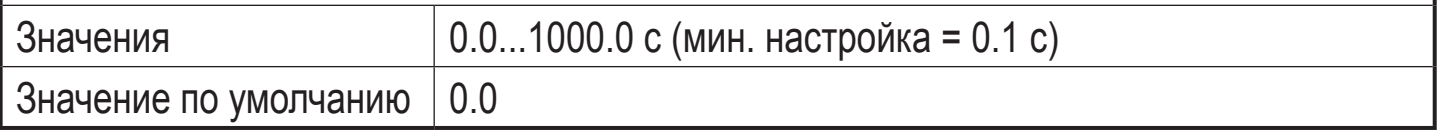

#### 7.1.5 FWx

Функция "Контроль обрыва провода" (только FS-2N)

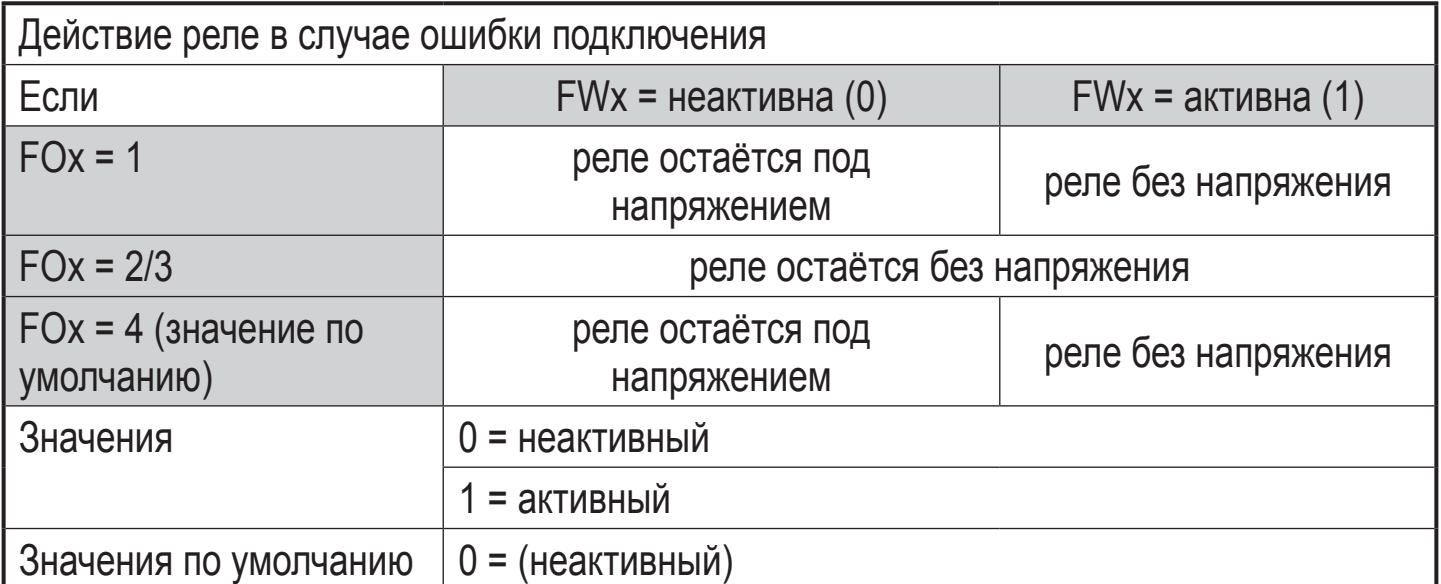

### <span id="page-20-0"></span>**7.1.6 SOP**

### Store Output (функция фиксации пороговых выходов 1/2)

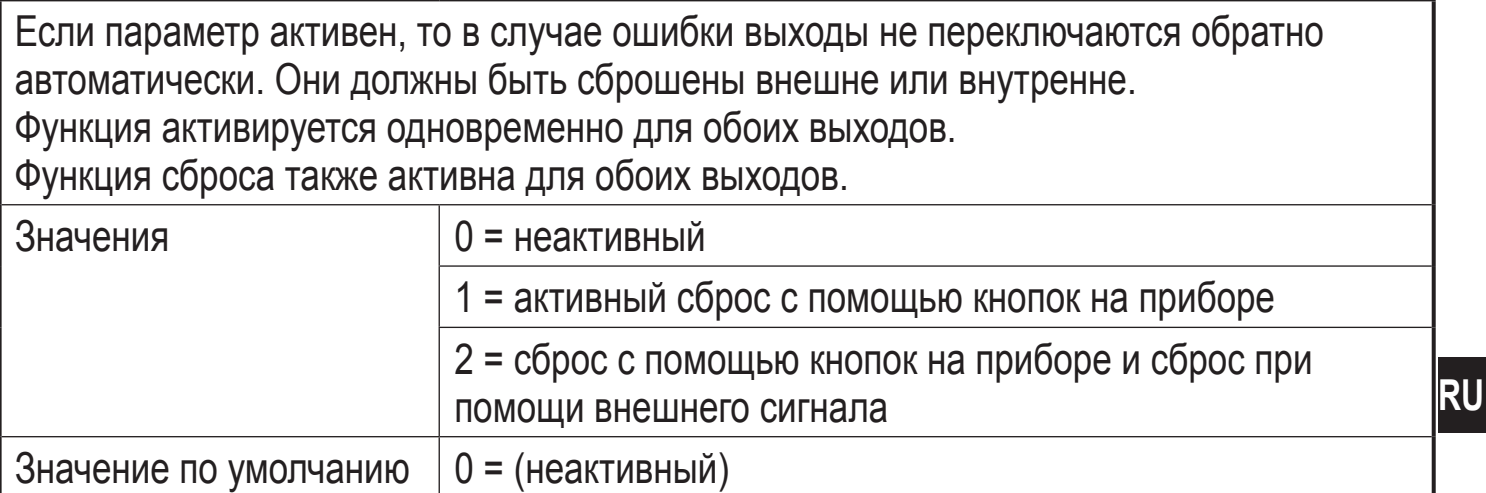

### **7.1.7 OPP**

Output Parallel (одновременное переключение выходов 1/2)

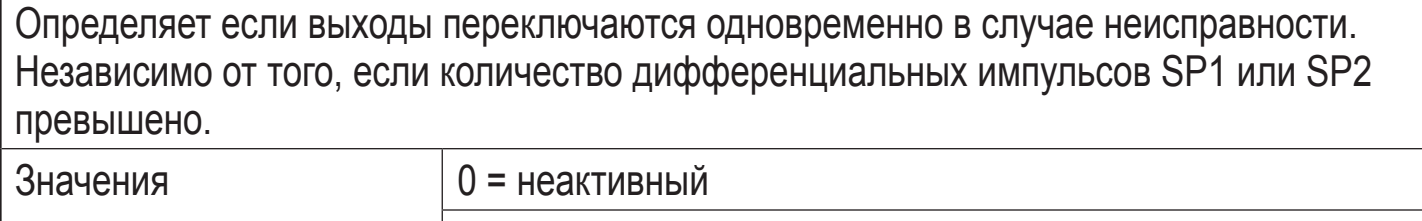

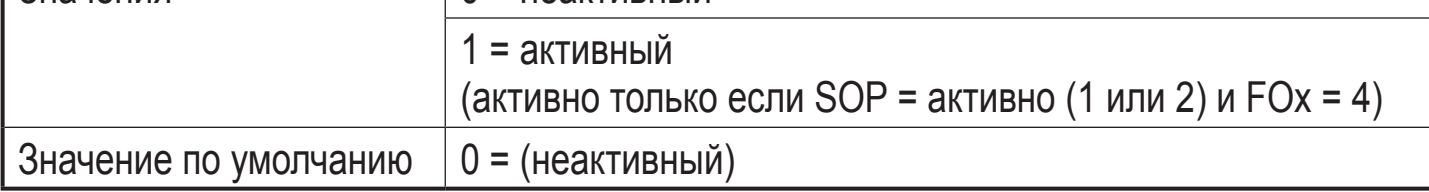

### **7.1.8 DIM**

#### Формат отображения (размерность)

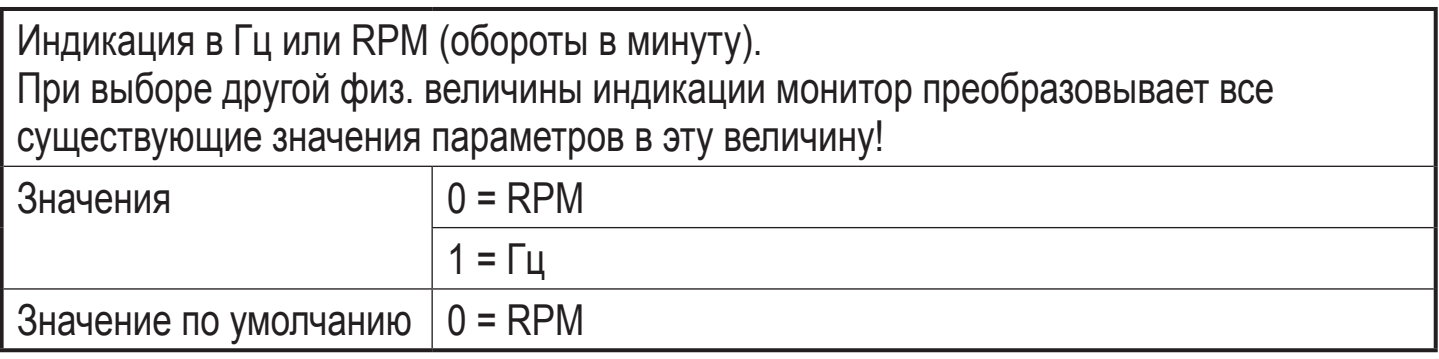

### <span id="page-21-0"></span>**7.1.9 VER**

Версия программного обеспечения

Отображается установленная версия программного обеспечения (5-значный номер с аббревиатурой VCO).

### <span id="page-22-0"></span>7.2 Параметры приложения

#### 7.2.1 SPx

Точка переключения (макс. количество дифференциальных импульсов)

Количество дифференциальных импульсов, которое не должно достигаться в течение времени сброса (напр. SPx = 5, реле обесточено, при достижении 5-го дифференциального импульса).

Гистерезис (нижняя точка переключения) зафиксирован на 2 дифференциальных импульса.

Он может стать активным только если время сброса CTx = 0.0 с.

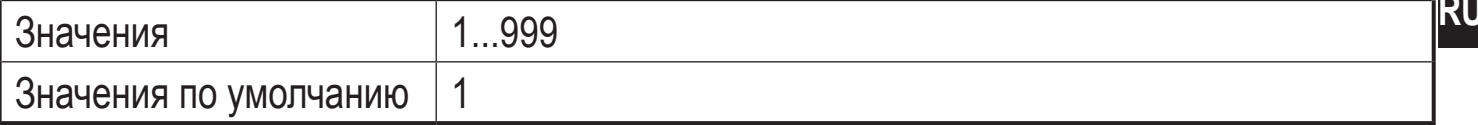

Пример настройки ( $\rightarrow$  8.3)

#### 7.2.2 DTx

Время задержки (для выходов 1/2)

Обеспечивает переключение выходов 1/2 с задержкой.

Если значение выше чем 0.0, выходы переключаются только если состояние находится над или под точкой переключения дольше, чем установленное время. Если, например, для DTx = 5 с, разрешенное количество дифференциальных импульсов превышено, и оно уже в течение 3 секунд ниже этого значения, выход не переключается.

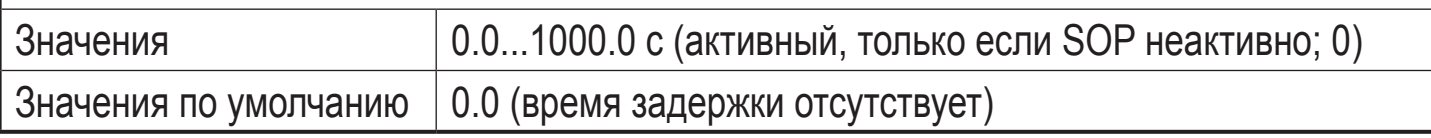

### 7.2.3 FTx (Fleeting Time)

Временная задержка изменения функции выхода (для выходов 1/2)

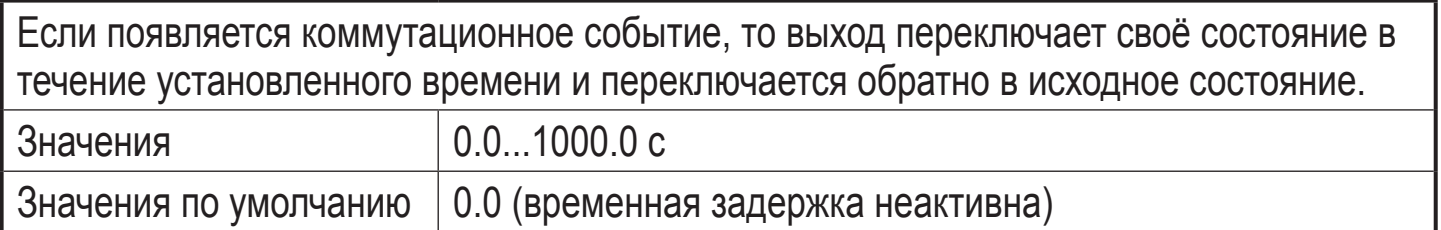

## <span id="page-23-0"></span>**8 Программирование**

## **ПРЕДУПРЕЖДЕНИЕ**

Если программирование прибора выполняется во время его эксплуатации, то могут возникнуть опасные контактные напряжения. Поэтому на время внесения изменений остановите оборудование и затем проверьте его правильную функцию.

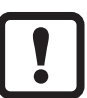

Изменение параметров во время эксплуатации, особенно изменение функции переключения и точек переключения может привести к отказу оборудования. Поэтому сначала отключите его на время изменения, затем проверьте функцию.

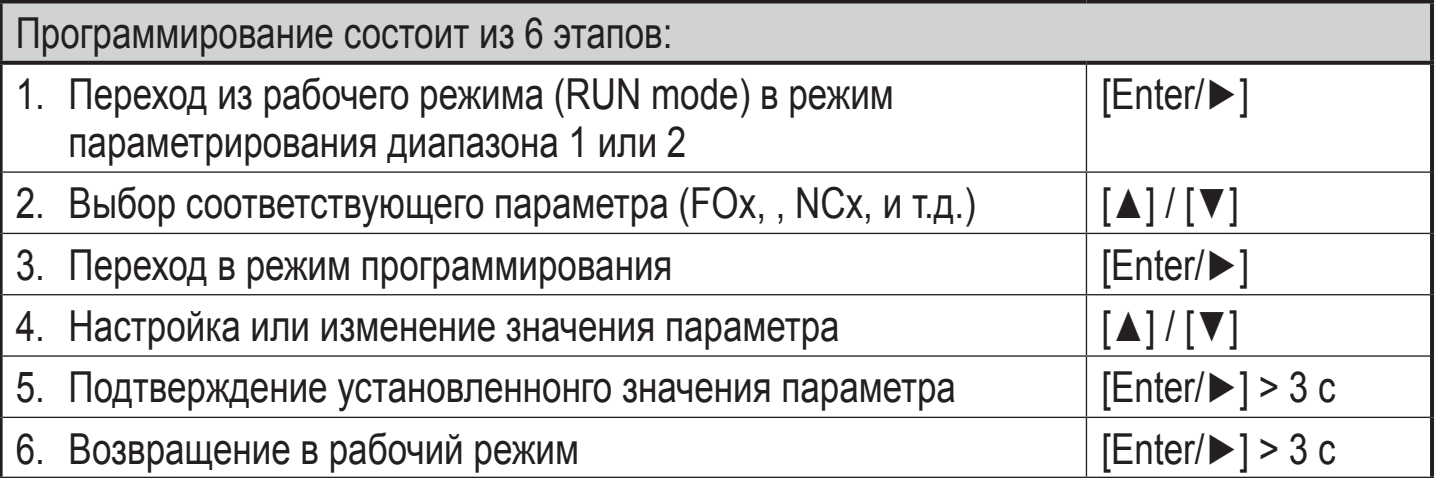

## <span id="page-24-0"></span>**8.1 Пример программирования DT1 (Время задержки/Delay Time, выход 1)**

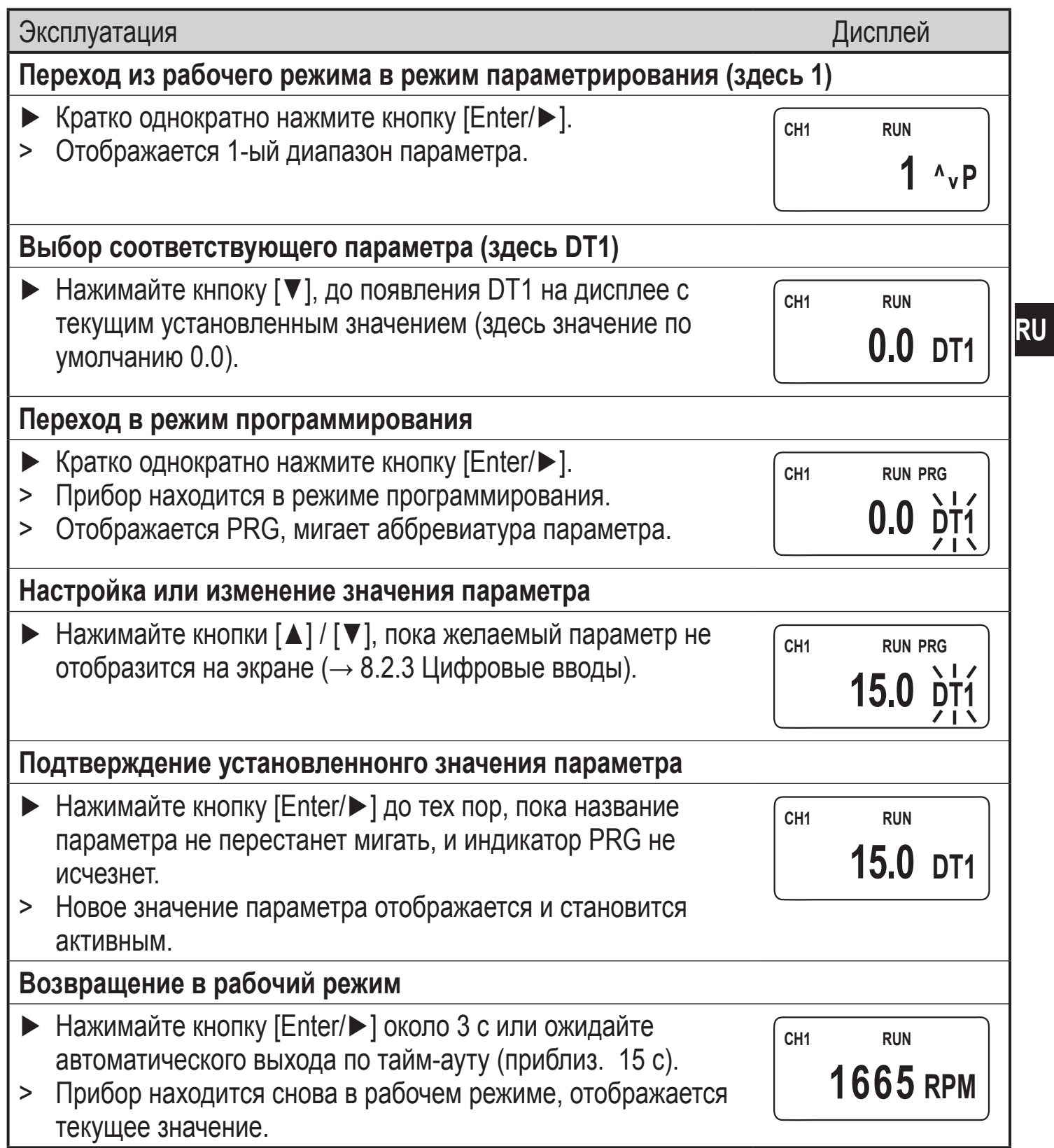

#### <span id="page-25-0"></span>**8.2 Примечания по программированию**

#### **8.2.1 Рабочий режим**

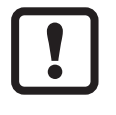

Во время программирования прибор остаётся в рабочем режиме (видимый индикатор RUN).

Это значит, что пока новое значение не будет подтверждено кнопкой [Enter/►], прибор будет выполнять функцию измерения согласно предустановленным параметрам и переключать реле и транзисторные выходы согласно этим параметрам.

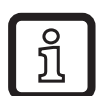

Оценочную электронику можно временно сделать неактивной путём длительного удерживания кнопки [Enter/►] в рабочем режиме. Деактивация нормальной функции мониторинга сохраняется до тех пор, пока кнопка удерживается в нажатом состоянии.

### **8.2.2 Функция истечения времени ожидания (Time Out)**

Если во время программирования не нажимается ни одна кнопка более 15 с, то прибор выходит из режима программирования.

Изменения параметров, не подтверждённые кнопкой [Enter/►], отклоняются. Предустановленное значение параметра сохраняется и действительно для функций контроля.

### **8.2.3 Ввод цифровых значений**

► Нажимайте кнопку [▲] или [▼] и удерживайте её нажатой.

Наименьший десятичный разряд становится активным и изменяется в прямом или обратном порядке в зависимости от выбранной кнопки (напр. 1, 2, 3,...0). Затем происходит переход к следующему десятичному разряду и т. д.

При отпускании кнопки, активный десяток начинает мигать. Он устанавливается нажатием [▲] или [▼] несколько раз. Затем начинает мигать предшествующий десяток, что означает возможность его настройки.

### **8.2.4 Возвращение к заводским настройкам**

Значения заводских настроек можно вернуть одновременным нажатием [▲] и [▼] при включенном питании. Все введённые ранее параметры при этом стираются.

### <span id="page-26-0"></span>**8.2.5 Функция блокировки (блокировка)**

Прибор можно заблокировать для предотвращения нежелательных изменений в настройках.

После блокировки, с помощью кнопок [▲] и [▼], может быть переключено только фактическое значение. Диапазон параметров и режим программирования могут быть выбраны.

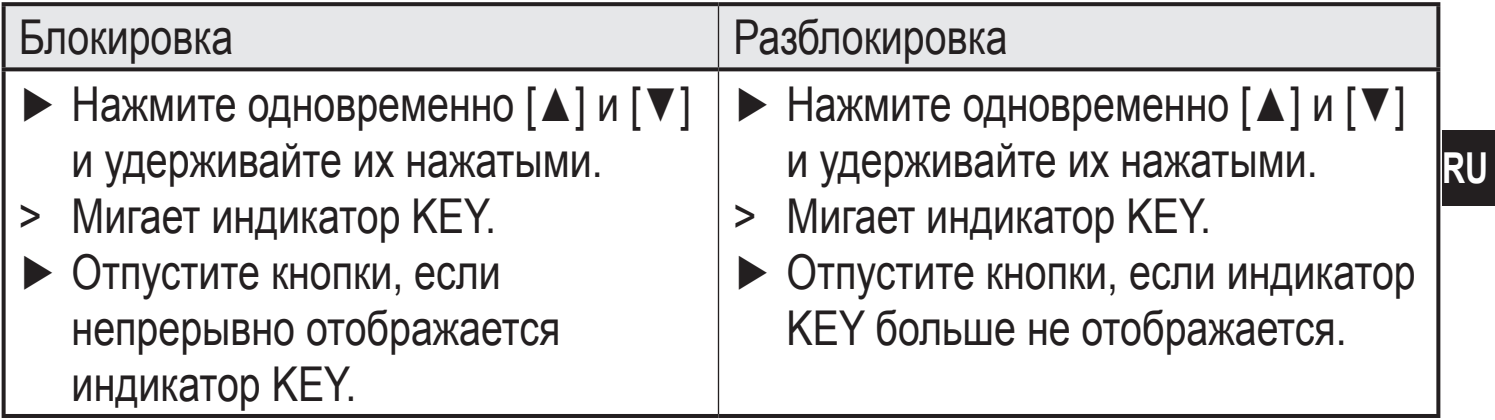

#### **8.3 Пример настройки перегрузки**

Точка переключения (SPx) и Время цикла (CTx)

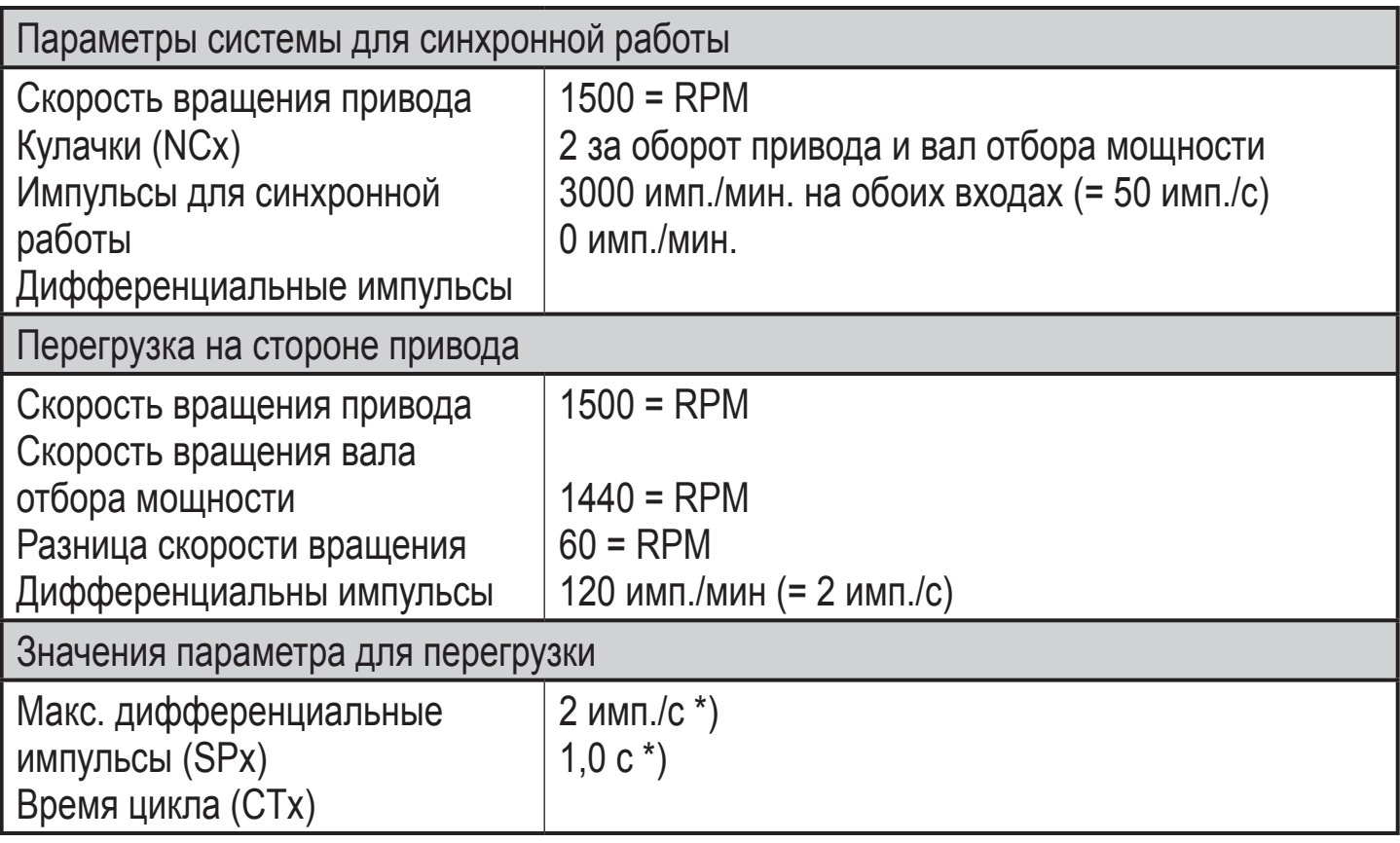

<span id="page-26-1"></span>\*) или многократный, напр. 6 дифференциальных импульсов за 3,0 с

## <span id="page-27-0"></span>**9 Типовые размеры**

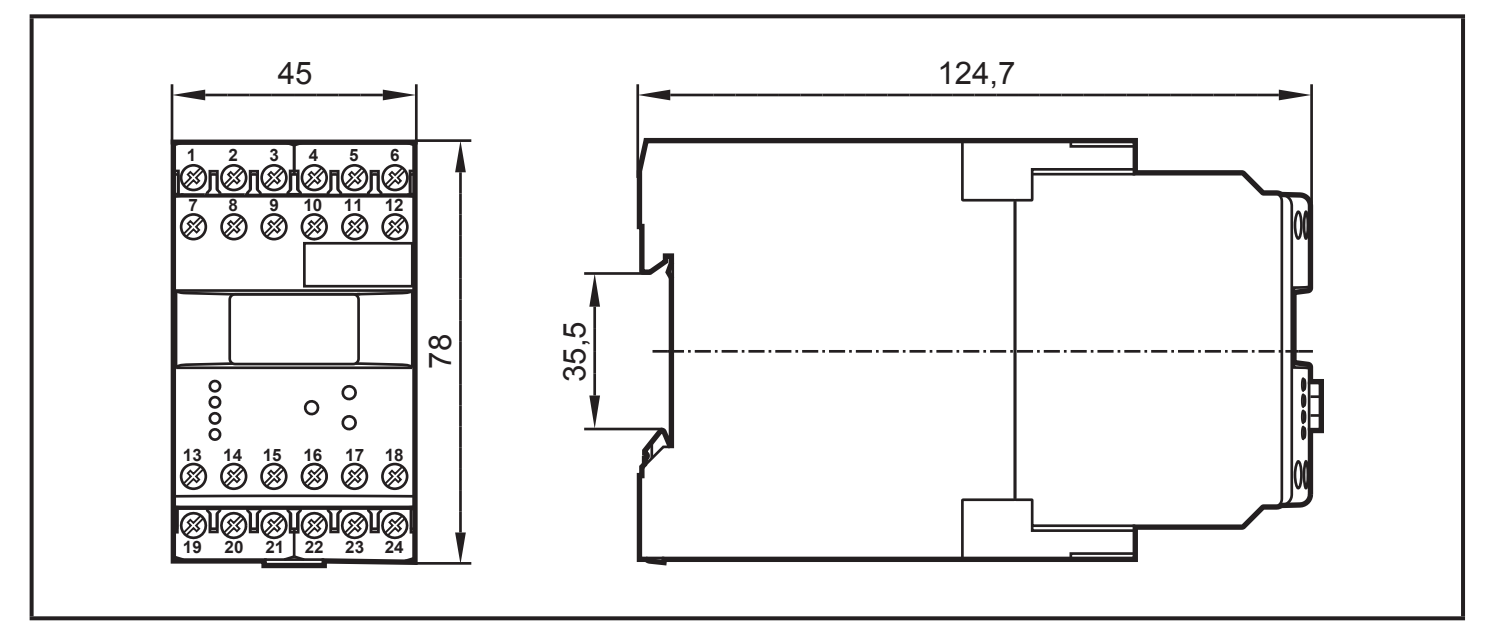

## **10 Технические данные**

### **10.1 Обзор**

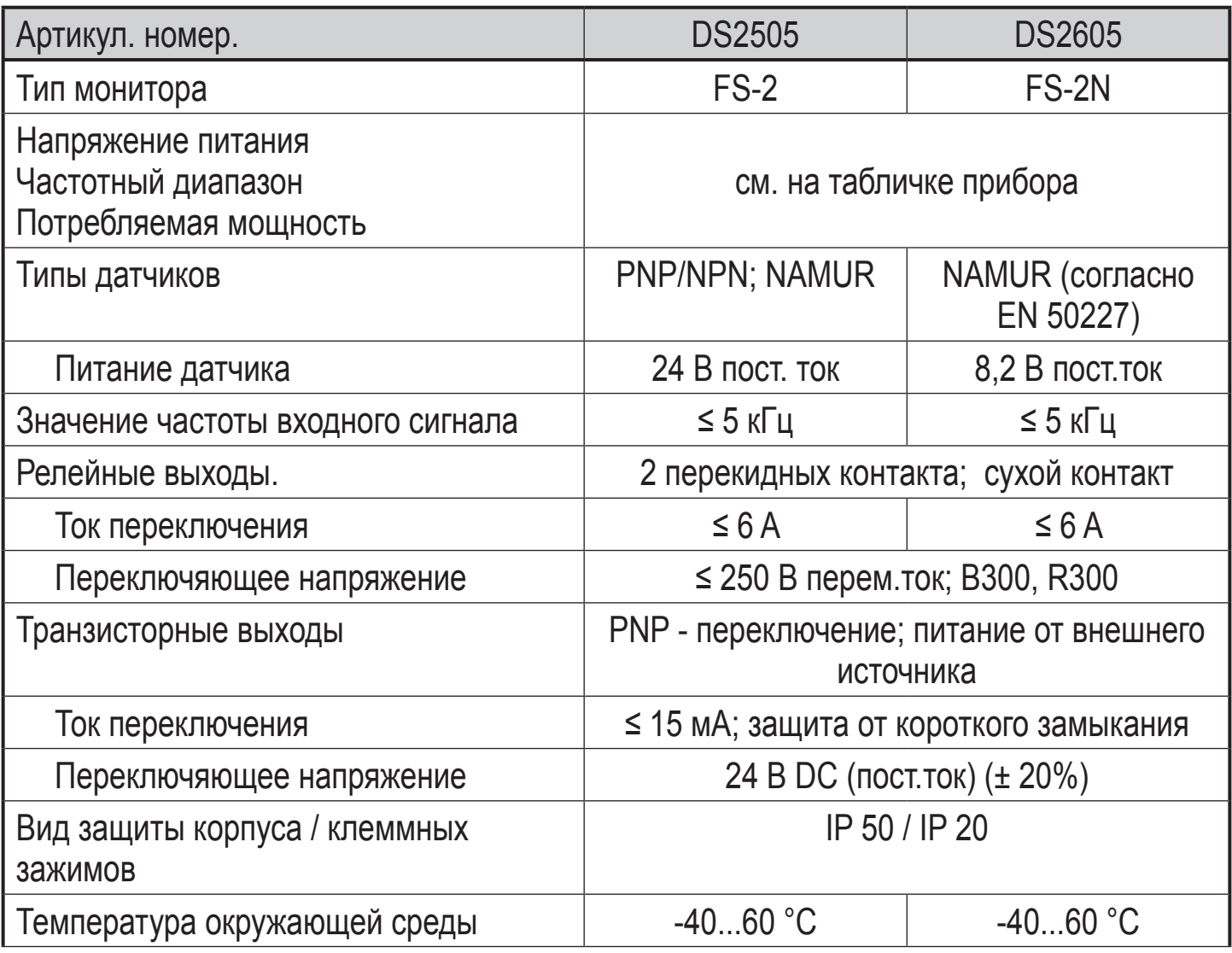

<span id="page-28-0"></span>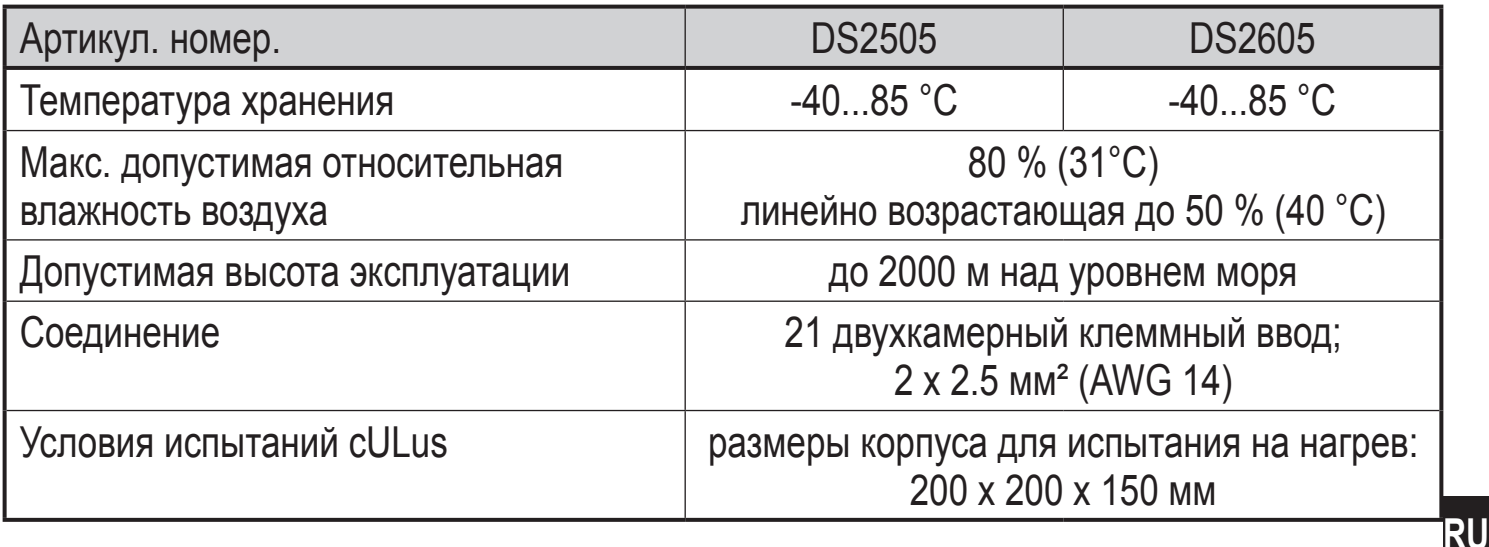

Технические спецификации можно найти на:

www.ifm.com → Поиск технической спецификации → артикульный номер

### **10.2 Разрешения / стандарты**

Заявление о соответствии нормам ЕС, сертификаты и т. д. можно скачать на: www.ifm.com → Поиск технической спецификации → Артикульный номер → Больше информации

## **11 Техническое обслуживание, ремонт и утилизация**

Прибор не требует специального технического обслуживания.

- ► Не открывайте корпус прибора, так как в устройстве отсутствуют компоненты, которые могут обслуживаться пользователем. Ремонт прибора осуществляет только производитель.
- ► Утилизацию устройства выполняйте только в соответствии с национальными нормами о защите окружающей среды.